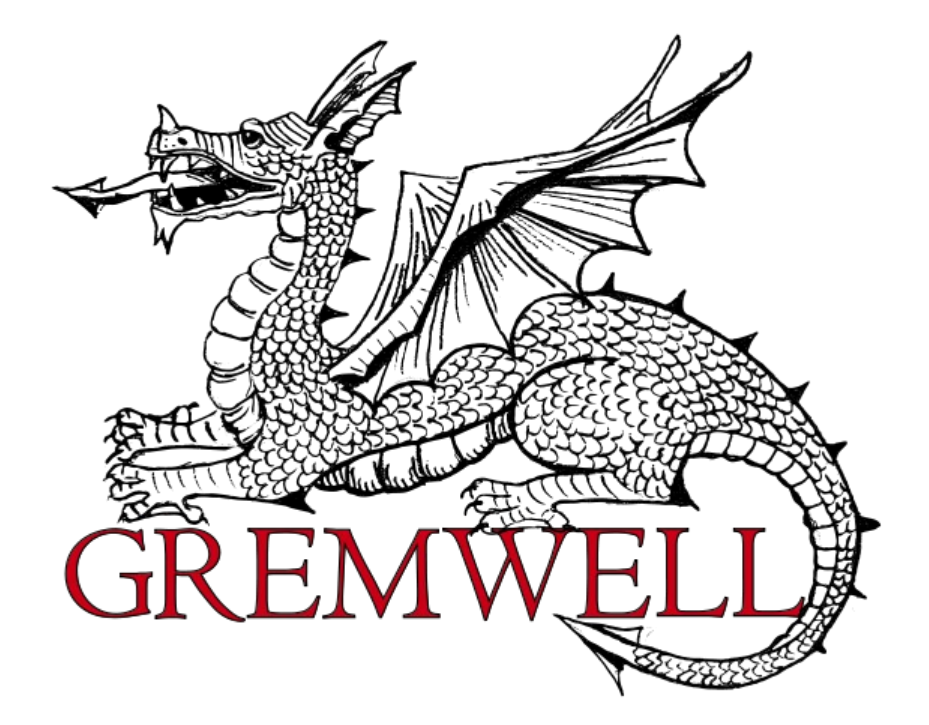

# **sslcaudit 1.0 User Guide**

**May 11th 2012**

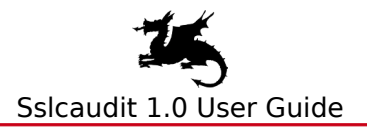

## **Document Properties**

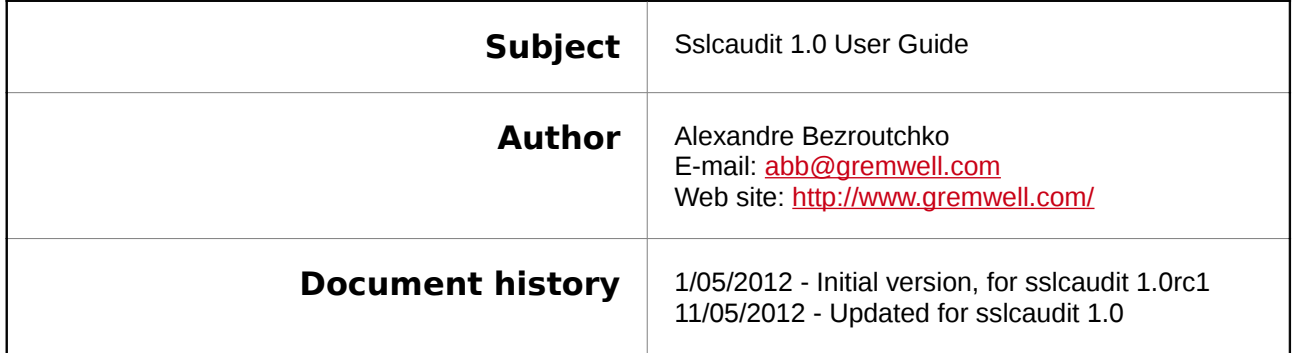

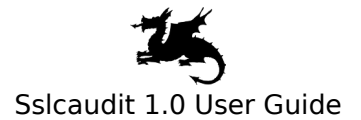

#### **Table of Contents**

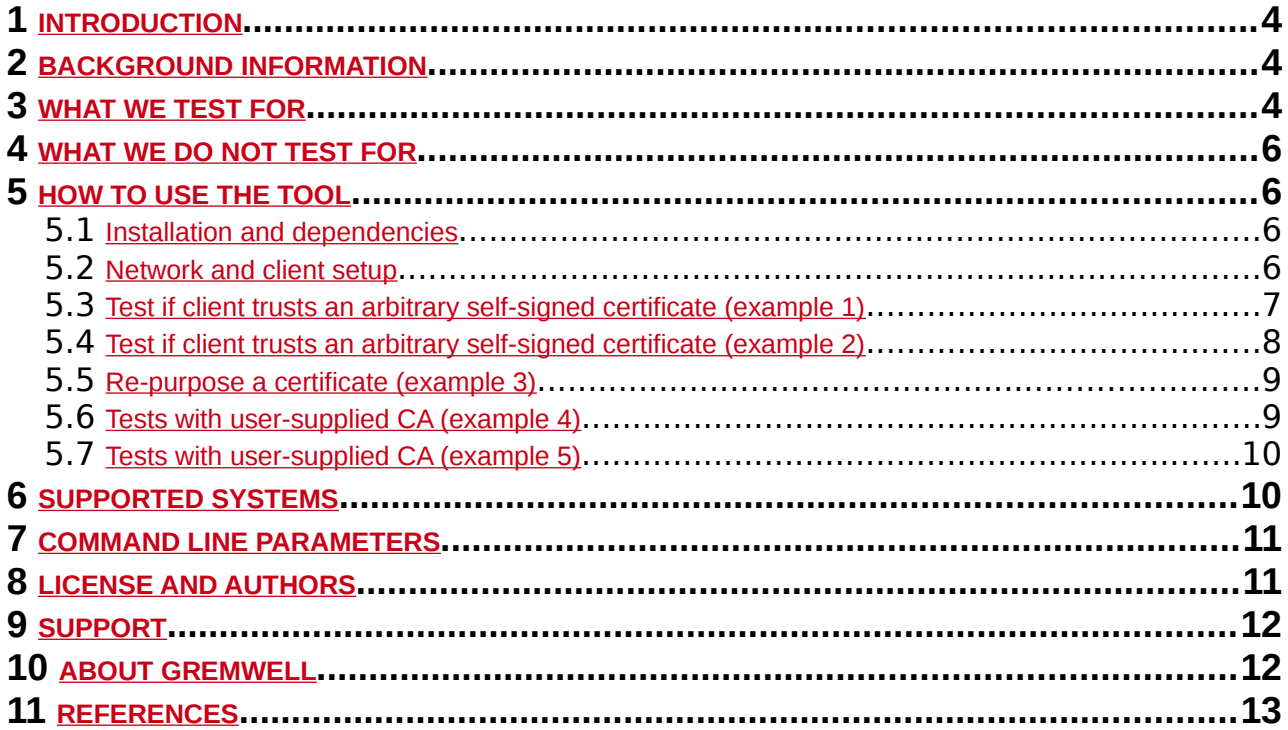

# <span id="page-3-2"></span> **1 INTRODUCTION**

The goal of sslcaudit project is to develop a utility to automate testing SSL/TLS clients for resistance against MITM attacks. It is useful for testing thick clients, mobile applications, appliances, pretty much anything communicating over SSL/TLS over TCP.

This guide contains some background information, explanations of how sslaudit v1.0 works, and several practical examples. An impatient reader can jump directly to [4 HOW TO USE THE TOOL](#page-5-2).

# <span id="page-3-1"></span> **2 BACKGROUND INFORMATION**

SSL/TLS suite of protocols is widely used to protect confidentiality and integrity of communications over untrusted networks. For effective protection both the client and the server must be implemented correctly. Security properties and common implementation flaws in servers are well understood and documented [WIKI-TLS, SCANIT-SSL, OWASP-TLS]. There is the OWASP Testing Guide [OWASP-TLS], a rating guide [SSL-RATING], and tools to automate the tests, such as sslaudit [SSLAUDIT].

When it comes to the client security, things are less advanced. Sslsniff [SSLSNIFF] attacking tool is probably the most interesting effort in this direction. A recent Blackhat presentation [BH-SSL-TTRUST] focuses on security issues introduced by SSL-aware proxies and describes common implementation flaws in SSL clients. The authors of that presentation have published an on-line testing service [SSLTEST] suitable for testing web browsers.

# <span id="page-3-0"></span> **3 WHAT WE TEST FOR**

The goal of sslcaudit project is to develop a utility to automate testing SSL/TLS clients for resistance against MITM attacks, focusing on flaws exploitable in practice. On the high level sslcaudit tests:

- what server certificates the client trusts enough to establish SSL/TLS connection,
- what flavors of SSL protocol the client supports (coming in sslcaudit v1.1).

In general, a correctly implemented SSL/TLS client exhibits the following testable behavior. Related to the server certificate validation:

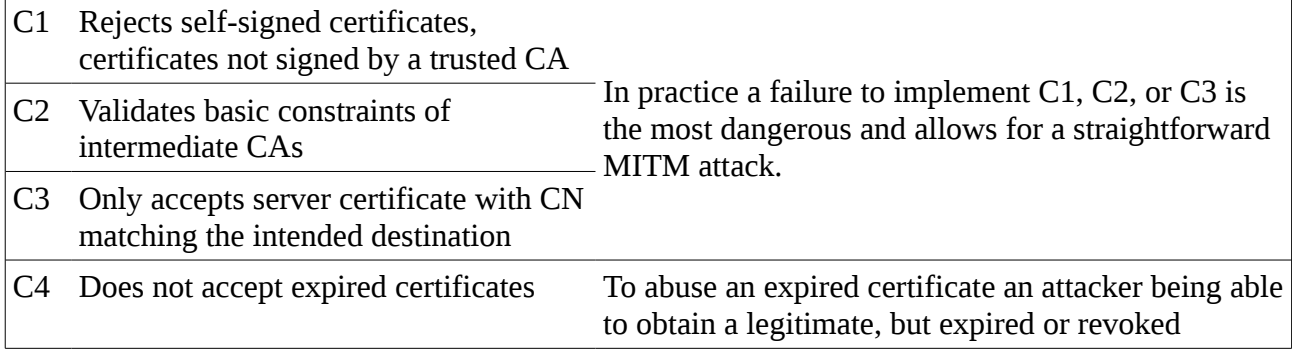

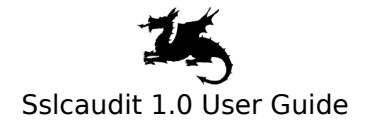

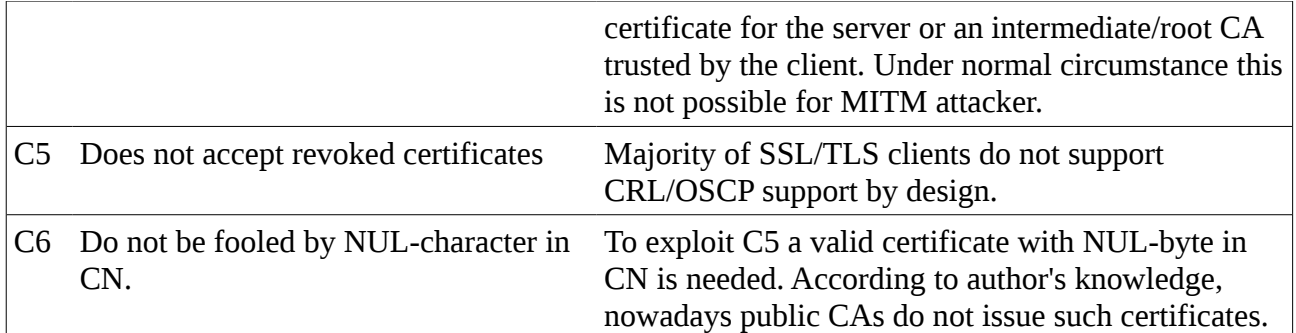

Testable behavior related to SSL/TLS protocol support:

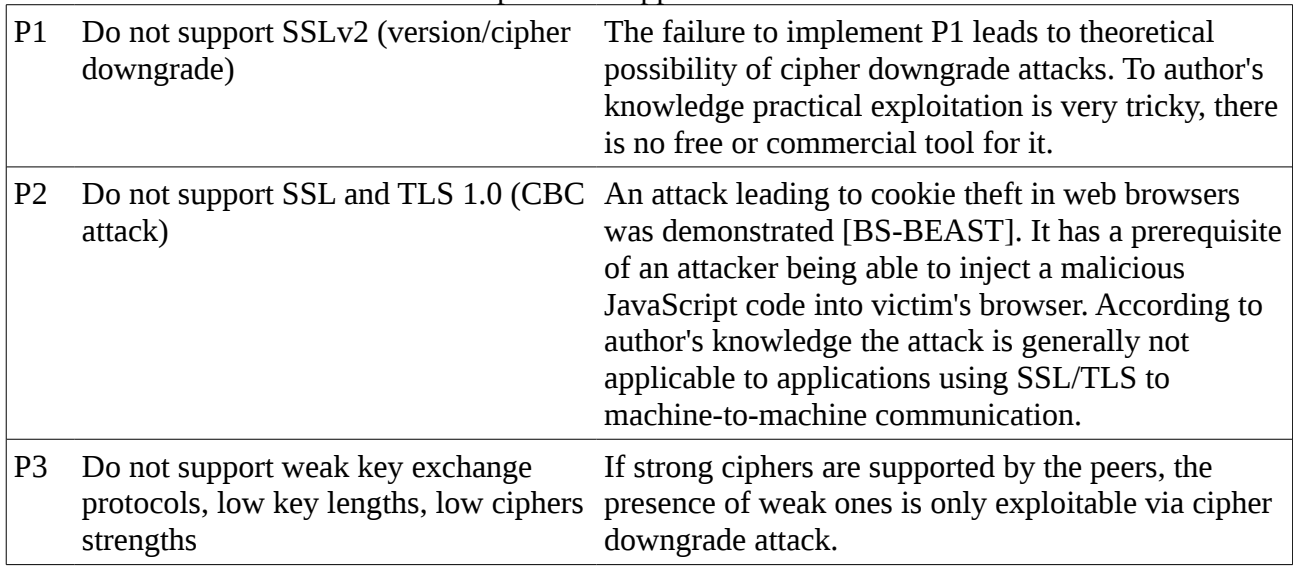

Testing for C1, C2, C3 (chain of trust, CN mismatch) are already implemented in sslcaudit v1.0. Protocol-level tests will come in v1.1. C4, C5, C6 appear to have lower practical interest and might be implemented in later versions.

More specifically, sslcaudit uses the following algorighm to generate test server certificates.

If user has supplied a certificate via –user-cert/--user-key options,

• sslcaudit tries to use the user-supplied certificate as is,

Next, sslcaudit generates certificate requests with the following properties:

- default hardcoded CN (www.example.com), unless disabled by --no-default-cn
- user-specified CN, if supplied via --user-cn
- matching attributes of a certificate fetched from user-specified SSL/TLS server, if set by --server HOST:PORT option

Each certificate request gets signed in the following ways:

- self-signed, unless --no-self-signed is specified
- signed by the user-supplied certificate, to disable use --no-user-cert-signed
- signed by the user-supplied CA (--user-ca-cert / --user-ca-key)
- signed by the user-supplied CA with an intermediate CA

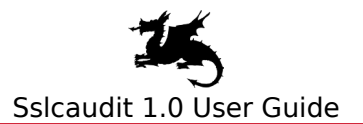

- without basicConstraints
- with basicConstraints CA:FALSE
- with basicConstraints CA:TRUE

This way, sslcaudit will treat clients with up to 19 specially crafted certificates.

## **4 WHAT WE DO NOT TEST FOR**

- <span id="page-5-3"></span>• Testing for protocol version and cipher support will come in v1.1. The functionality will be similar to sslaudit [SSLAUDIT], but backwards.
- "SSL 3.0/TLS 1.0 renegotiation attack" [TLS-RENEG]
- [OSCP-ATTACK], reportedly implemented by ssnsliff. Will be implemented in the future versions.

## <span id="page-5-2"></span> **5 HOW TO USE THE TOOL**

#### <span id="page-5-1"></span> **5.1 Installation and dependencies**

There is no proper installation procedure yet (Debian package and distutils-based Python installer are coming soon). For now just fetch the release from GIT repository:

```
$ git clone -b release_1_0 git://github.com/grwl/sslcaudit.git
Cloning into sslcaudit...
```
Then find sslcaudit in the top level directory and run it with -h option. To terminate press Ctrl-C.

Sslcaudit uses M2Crypto Python library. If it is not installed, you might see following: abb@e6510:~/dvp/sslcaudit\$ **./sslcaudit**  Failed to load M2Crypto: No module named M2Crypto

Sslcaudit requires M2Crypto library. Please install your OS package or see website http://chandlerproject.org/bin/view/Projects/MeTooCrypto.

On Debian-based systems M2Crypto library can be installed with the following command: \$ **sudo apt-get install python-m2crypto**

#### <span id="page-5-0"></span> **5.2 Network and client setup**

To use sslcaudit, a penetration tester has to convince the client under test to establish a series of connections to the listener of sslcaudit. Relevant TCP connections are supposed to be redirected to the local listener created by sslcaudit. This can be done in number of ways, for example by changing hosts file on the client under test or using Marvin [MARVIN]. The matter of connection redirection is outside of the scope of this document.

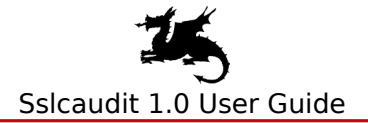

Sslcaudit plays a role of a rogue SSL/TLS server, presenting the client with various certificates and logging the outcome of the tests.

For best test coverage sslcaudit should be provided with additional information:

- 1. If possible, a user-controlled CA should be added to the list of CAs trusted by the client under test. Certificate and a key of that CA should be passed to sslcaudit. This will allow for generation of the widest range of certificates and perform all relevant tests and validation of the test setup.
- 2. If it is not possible to add a custom CA into the list of CAs trusted by the client, try to get hold of any valid non-CA certificate (and its private key) issued by CA trusted by the client. If such a certificate is passed to sslcaudit via --user-cert/--user-key, it will be used to produce certificates used for basicConstraints validation exercise.
- 3. Sslcaudit should be provided with CN of the server the client communicates with. It can be given explicitly via --user-cn option, or by specifying the server address and port with --server option. In the latter case sslcaudit will try to fetch certificate information from the server.

Sslcaudit does not (yet) do any risk assessment. Instead it displays information about what certificate configurations have been tried and how the client has been behaving. It is up to the user to make conclusions, which are obvious in most cases anyway.

Below we will consider four examples showing how sslcaudit helps testing the behavior of SSL clients.

#### <span id="page-6-0"></span> **5.3 Test if client trusts an arbitrary selfsigned certificate (example 1)**

Open two terminal windows, run sslcaudit in one of them. \$ **./sslcaudit**

When launched sslcaudit starts listening on all interfaces on port 8443.

In another terminal let's run openssl to connect to sslcaudit.

```
$ openssl s_client -connect localhost:8443 
CONNECTED(00000003) 
depth=0 /CN=www.example.com/C=BE/O=Gremwell bvba 
verify error:num=18:self signed certificate 
verify return:1 
depth=0 /CN=www.example.com/C=BE/O=Gremwell bvba 
verify return:1
```
In the first terminal you will see a the result of the test.

\$ **./sslcaudit** 127.0.0.1:38849 selfsigned(www.example.com) connected, read timeout (in 3.0s)

The output says:

- a connection was received from 127.0.0.1:38849
- the connection was handled with a self-signed certificate with CN=www.example.com

• SSL connection was established successfully, but client has sent no data in 3 sec

The client establishes SSL session with a server presenting a self-signed certificate and does not close it immediately. It appears the client verifies nothing at all and therefore vulnerable to MITM attack.

#### <span id="page-7-0"></span> **5.4 Test if client trusts an arbitrary selfsigned certificate (example 2)**

Now do the same as above, but use socat instead of openssl. Socat validates server certificates by default and will not connect to an arbitrary peer. Now run sslaudit as in the previous example, then start socat:

```
$ socat - OPENSSL:localhost:8443 
2012/05/01 10:50:50 socat[18692] E SSL_connect(): error:14090086:SSL
routines:SSL3_GET_SERVER_CERTIFICATE:certificate verify failed
```
On the side of sslcaudit we will see:

127.0.0.1:38889 selfsigned(www.example.com) tlsv1 alert unknown ca

Again:

- a connection was received from 127.0.0.1:38889
- the connection was handled with a self-signed certificate with CN=www.example.com
- SSL connection setup has failed

The client refuses connecting to the server presenting self-signed certificate for an arbitrary CN. Based on this we can only conclude that the client is not completely broken and refuses connecting to obviously insecure server.

Let's assume we cannot tamper with client's list of trusted CAs nor find any certificate issued by a CA already trusted by the client. One thing we should do under the circumstances is point sslcaudit towards the real server and let it mimic server's certificate. Connecting with socat again, but now run it in an infinite loop:

**\$ while true ; do socat - OPENSSL:localhost:8443; sleep .5; done**

The following appears on the side of sslcaudit:

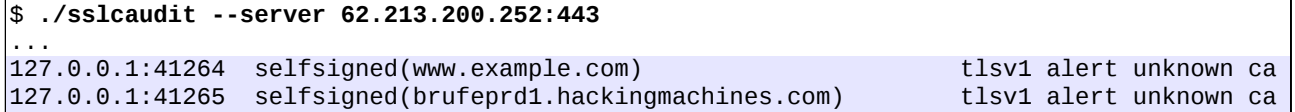

We can see that the client rejects self-signed certificate even if its subject matches the one fetched from the server. So far there are no evidences of an insecure behavior. Still no tests done confirming the client does proper basicConstraints validation.

### <span id="page-8-1"></span> **5.5 Re-purpose a certificate (example 3)**

If we don't have a chance to alter the list of CAs trusted by the client, there is only one additional thing we can do: supply sslcaudit with some certificate issued by CA already trusted by the client. If such a certificate is passed to sslcaudit (via --user-cert/--user-key), it will be used to produce certificates for basicConstraints validation exercises.

To simulate client we use socat again, but pass extra parameter to make it trust CA which has issued the certificate.

```
$ while true ; do socat - OPENSSL:localhost:8443,cafile=test/certs/test-ca-cacert.pem ;
sleep .5; done
```
Running sslcaudit, passing it the certificate and the key:

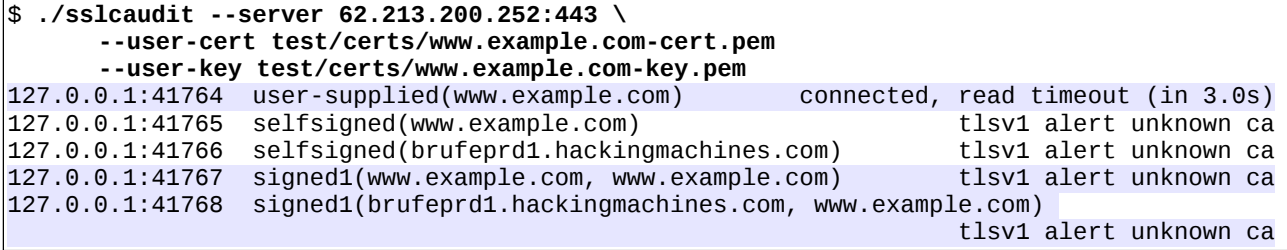

The result of the first test indicates the client has established connection and didn't close it right away. This suggests that the client validates CA, but does ignores CN mismatch. This weakness is exploitable if an attacker can get hold of a certificate (and private key) issued by any CA trusted by the client.

The last two lines correspond to attempts to produce a certificate by signing it with user-supplied certificate. The client under test has rejected those certificates, which suggests the client validates basicConstraints of the certificate in the chain of trust.

#### <span id="page-8-0"></span> **5.6 Tests with user-supplied CA (example 4)**

As mentioned earlier, for most comprehensive testing it is necessary to add test CA to the client configuration. Here we assume it was done and CA certificate (test/certs/test-ca-cacert.pem) is already added to the list of CAs trusted by the client.

```
To simulate client side we will use socat again.
```

```
$ while true ; do socat - OPENSSL:localhost:8443,cafile=test/certs/test-ca-cacert.pem ;
sleep .5; done
```

```
$ ./sslcaudit --server 62.213.200.252:443 \
      --user-ca-cert test/certs/test-ca-cacert.pem \
      --user-ca-key test/certs/test-ca-cakey.pem
127.0.0.1:41907 selfsigned(www.example.com) tlsv1 alert unknown ca 
127.0.0.1:41908 selfsigned(brufeprd1.hackingmachines.com) tlsv1 alert unknown ca 
                signed1(www.example.com, test-ca)
127.0.0.1:41911 signed1(brufeprd1.hackingmachines.com, test-ca)
connected, read timeout (in 3.0s)<br>127.0.0.1:41912 signed2(www.example.com, ca-none, test-ca) tlsv1 alert unknown ca
127.0.0.1:41912 signed2(www.example.com, ca-none, test-ca) tlsv1 alert unknown ca 
                 signed2(www.example.com, ca-false, test-ca)
```
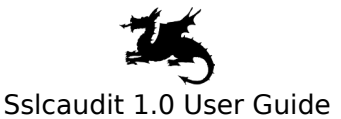

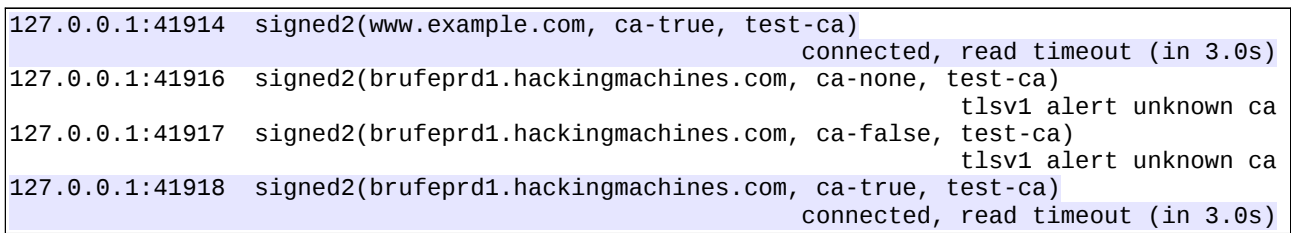

From the output of sslcaudit above it is apparent that the client properly validates the trust of chain, but accepts certificate with any CN. This is consistent with what is expected from socat. Additionally this proves that sslcaudit produces well formatted "trustable" certificates.

#### <span id="page-9-1"></span> **5.7 Tests with user-supplied CA (example 5)**

Finally we repeat the last test, but against a proper SSL client, curl, invoked as following:

```
$ while true ; do curl --cacert test/certs/test-ca-cacert.pem https://localhost:8443/ ;
sleep .5 ; done
```
Now we run sslcaudit. Here we assume we somehow know what CN the client expects and specify it directly via --user-cn parameter.

```
$ ./sslcaudit --user-cn localhost \
       --user-ca-cert test/certs/test-ca-cacert.pem \
       --user-ca-key test/certs/test-ca-cakey.pem 
127.0.0.1:42028 selfsigned(www.example.com) tlsv1 alert unknown ca
                    selfsigned(localhost)
127.0.0.1:42030 signed1(www.example.com, test-ca)
connected, EOF before timeout (in 0.001s)<br>connected, got 155 octets in 0.0s connected, got 155 octets in 0.0s
                                                                 127.0.1.127.0.1.127.0.0.0.1.127.0.0.1.127.0.0.1.12031 signed<br>
127.120.1.120.1.120.1.120.1.120.1.120.1.120.1.120.1.120.1.120.1.120.1.120.1.120.1.120.1.120.1.120.1.120.1.120
127.0.0.1:42032 signed2(www.example.com, ca-none, test-ca) tlsv1 alert unknown ca
                    signed2(www.example.com, ca-false, test-ca)
127.0.0.1:42034 signed2(www.example.com, ca-true, test-ca)
                                                       connected, EOF before timeout (in 0.001s)<br>st-ca) tlsv1 alert unknown ca
127.0.0.1:42035 signed2(localhost, ca-none, test-ca)
127.0.0.1:42036 signed2(localhost, ca-false, test-ca) tlsv1 alert unknown ca
127.0.0.1:42037 signed2(localhost, ca-true, test-ca) connected, got 155 octets in 0.0s
```
Here we can see that the client only establishes connection with servers having certificate signed by a trusted CA. Self-signed certificates and certificate signed by an intermediate CA with unsafe basicConstraints are rejected. Also, the client closes the connection right away if there is a CN mismatch.

This kind of output in general means that server certificate validation is implemented correctly. (The behavior of the client towards servers with an expired certificate or a certificate with NULcharacters in CN remains untested.)

### <span id="page-9-0"></span> **6 SUPPORTED SYSTEMS**

Sslcaudit is written in Python. It is tested on Python 2.7. Requires M2Crypto [\(http://chandlerproject.org/bin/view/Projects/MeTooCrypto\)](http://chandlerproject.org/bin/view/Projects/MeTooCrypto) library which provides binding to OpenSSL.

It is developed and tested on Ubuntu Natty 11.04, with stock python-m2crypto-0.20.1-1ubuntu5 package

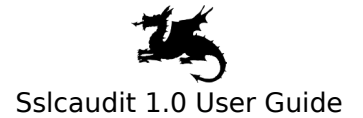

installed. Partially tested on BackTrack 5 R2.

OpenSSL library shipped with recent Linux distributions does not support SSLv2. This does not affect this version of sslcaudit. The next version of sslcaudit will feature protocol level tests and will require OpenSSL library supporting SSLv2.

### <span id="page-10-1"></span> **7 COMMAND LINE PARAMETERS**

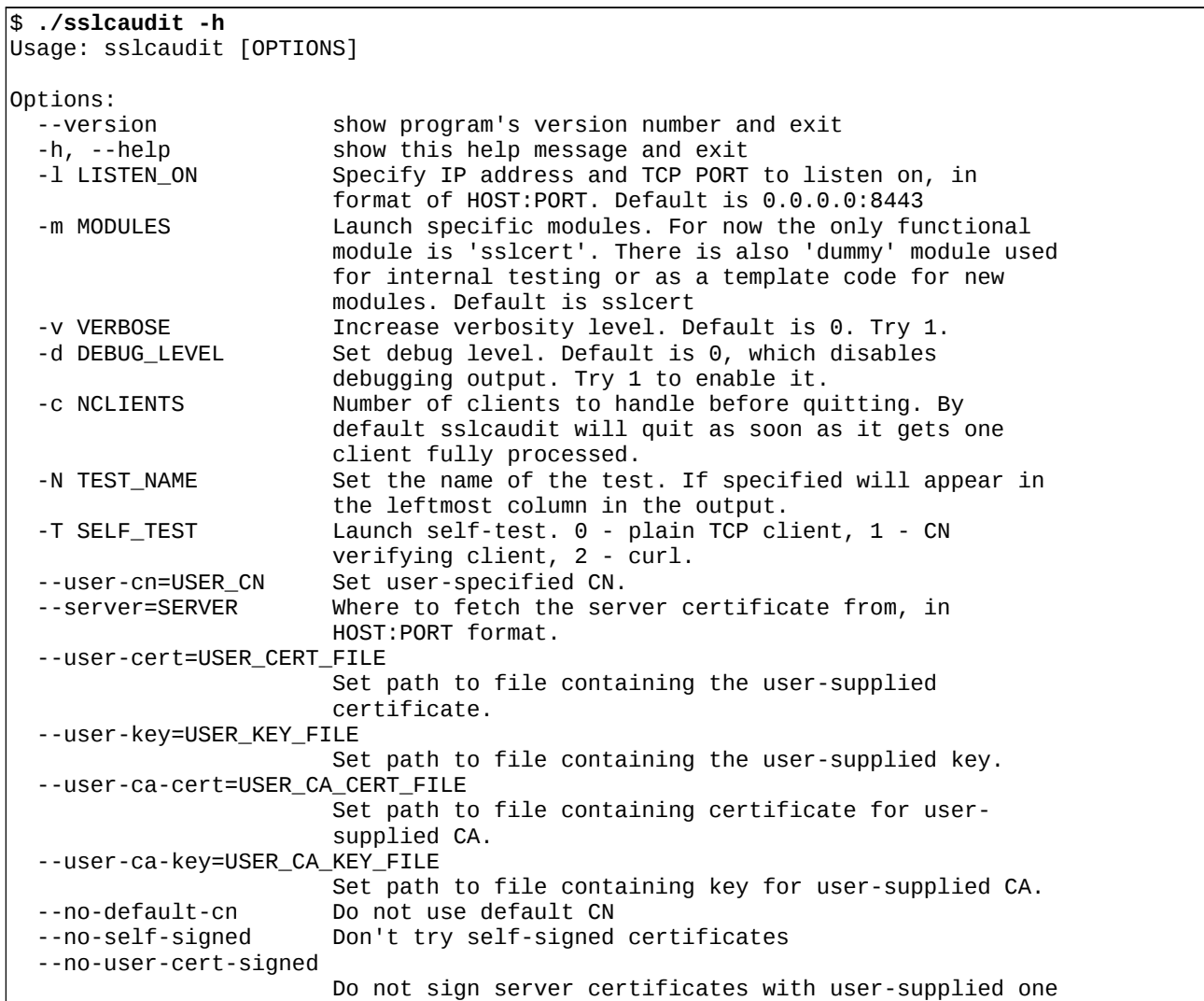

## <span id="page-10-0"></span> **8 LICENSE AND AUTHORS**

The tool is released under GPLv3 license.

Most of the sslcaudit code written by Alexandre Bezroutchko, [abb@gremwell.com](mailto:abb@gremwell.com). Code handling keyboard interrupts contributed by Raf Somers [raf.somers@telenet.be](mailto:raf.somers@telenet.be).

# <span id="page-11-1"></span> **9 SUPPORT**

If you have a question, post it to the forum dedicated to sslcaudit support available . You can also send an email to [info@gremwell.com](mailto:info@gremwell.com) if your matter is confidential.

# <span id="page-11-0"></span> **10 ABOUT GREMWELL**

Gremwell (<http://www.gremwell.com/>) offers security consulting services in the area of penetration testing, ethical hacking, vulnerability assessments and security code and configuration reviews. We are located in the neighbourhood of Brussels, and service clients in Belgium and abroad. Gremwell's consultants have more than 10 years experience in IT security.

Gremwell develops **[MagicTree](http://www.gremwell.com/what_is_magictree)** - a data management tool for penetration testers.

# <span id="page-12-0"></span> **11 REFERENCES**

SSL/TLS security - the server side

[WIKI-TLS] [http://en.wikipedia.org/wiki/Transport\\_Layer\\_Security](http://en.wikipedia.org/wiki/Transport_Layer_Security)

[SCANIT-SSL] <http://www.scanit.be/uploads/ssl%20security%20in%20be%20-%2003-2008.pdf>

[OWASP-TLS] [https://www.owasp.org/index.php/Testing\\_for\\_SSL-TLS\\_%28OWASP-CM-001%29](https://www.owasp.org/index.php/Testing_for_SSL-TLS_(OWASP-CM-001))

[SSL-RATING] <https://www.ssllabs.com/projects/rating-guide/index.html>

[SSLAUDIT] <http://code.google.com/p/sslaudit/>

[TLS-RENEG] <http://www.g-sec.lu/practicaltls.pdf>

SSL/TLS security - the client side

[SSLSNIFF] <http://www.thoughtcrime.org/software/sslsniff/>

[SSLSTRIP] <http://www.thoughtcrime.org/software/sslstrip/>

 [BH-SSL-STRIP] [http://www.blackhat.com/presentations/bh-dc-09/Marlinspike/BlackHat-DC-09-](http://www.blackhat.com/presentations/bh-dc-09/Marlinspike/BlackHat-DC-09-Marlinspike-Defeating-SSL.pdf) [Marlinspike-Defeating-SSL.pdf](http://www.blackhat.com/presentations/bh-dc-09/Marlinspike/BlackHat-DC-09-Marlinspike-Defeating-SSL.pdf)

[BH-SSL-TTRUST] [https://media.blackhat.com/bh-eu-12/Jarmoc/bh-eu-12-Jarmoc-](https://media.blackhat.com/bh-eu-12/Jarmoc/bh-eu-12-Jarmoc-SSL_TLS_Interception-Slides.pdf)

[SSL\\_TLS\\_Interception-Slides.pdf](https://media.blackhat.com/bh-eu-12/Jarmoc/bh-eu-12-Jarmoc-SSL_TLS_Interception-Slides.pdf)

[SSL-TTRUST] <http://www.secureworks.com/research/threats/transitive-trust/>

[SSLTEST] <https://ssltest.offenseindepth.com/>

[BS-BEAST] [http://www.schneier.com/blog/archives/2011/09/man-in-the-midd\\_4.html](http://www.schneier.com/blog/archives/2011/09/man-in-the-midd_4.html)

[OPERA-BEAST] <http://my.opera.com/securitygroup/blog/2011/09/28/the-beast-ssl-tls-issue>

[OSCP-ATTACK] <http://www.thoughtcrime.org/papers/ocsp-attack.pdf>

IE5 SSL Spoofing vulnerability

[IE-SSL-CHAIN] <http://www.thoughtcrime.org/ie-ssl-chain.txt>

[BID-2737] <http://www.securityfocus.com/bid/2737>

[MS01-027] <http://technet.microsoft.com/en-us/security/bulletin/ms01-027>

Multiple Vendor Invalid X.509 Certificate Chain Vulnerability [BID-5410] <http://www.securityfocus.com/bid/5410>

Apple iOS Data Security Certificate Chain Validation Security Vulnerability [TWSL2011-007] <https://www.trustwave.com/spiderlabs/advisories/TWSL2011-007.txt> [CVE-2011-0228] <http://cve.mitre.org/cgi-bin/cvename.cgi?name=CVE-2011-0228>

[MARVIN] <http://www.gremwell.com/marvin-mitm-tapping-dot1x-links>